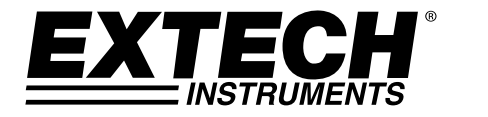

# **Manuale d'Istruzioni**

# **Extech CG204 Tester Spessore Rivestimento**

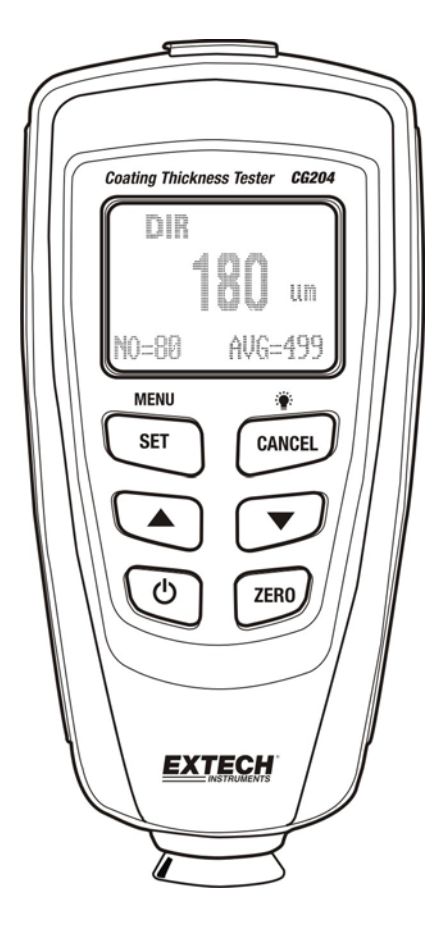

# *Introduzione*

Congratulazioni per aver acquistato il Tester per Spessore del Rivestimento CG204 della Extech. Il CG204 è uno strumento portatile progettato per eseguire misurazioni non invasive dello spessore del rivestimento. Lo strumento utilizza due metodi di misurazione: induzione magnetica (per substrati di metalli ferrosi) e correnti parassite (per substrati di metalli non ferrosi).

Se usato correttamente questo strumento potrà garantire un servizio affidabile per molti anni.

## *Descrizione*

#### **Descrizione Strumento**

- 1. Presa USB per interfaccia PC
- 2. Sonda misurazione
- 3. Display LCD retroilluminato
- 4. Pulsante SET (imposta)/OK /SI /MENU /SELECT (seleziona)
- 5. Pulsante FRECCIA SU /SINISTRA
- 6. Pulsante ACCENSIONE/SPEGNIMENTO
- 7. Pulsante CANCEL /ESC /NO /INDIETRO (modalità menu) e Retroilluminazione ACCESA/SPENTA (modalità normale)
- 8. Pulsante FRECCIA GIU'/DESTRA
- 9. Pulsante calibrazione ZERO

Nota: Vano batteria sul retro dello strumento

## **Descrizione icone display**

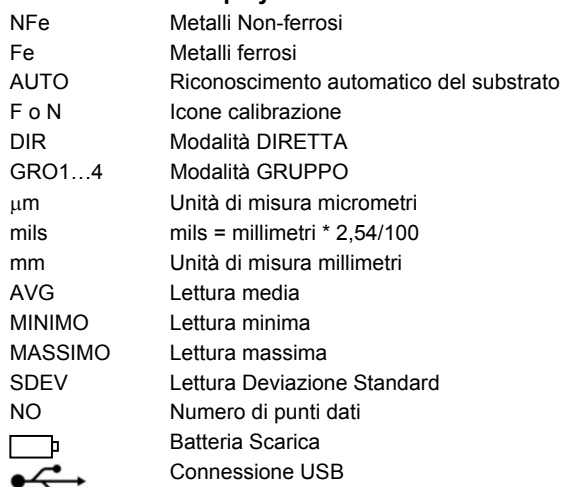

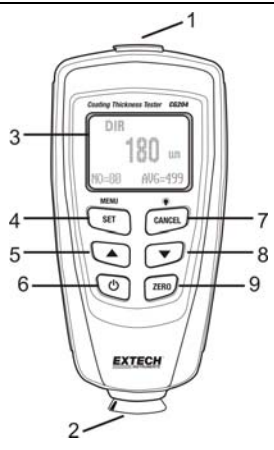

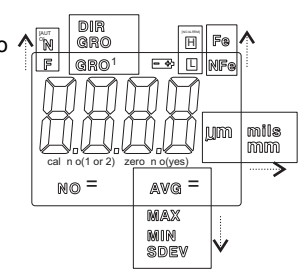

Nota: L'icona dell'unità di misura lampeggia quando si è in modalità funzionamento CONTINUO. L'icona dell'unità di misura è fissa quando si è in modalità di funzionamento SINGOLO.

#### **Accensione Strumento**

Premere il pulsante accensione  $\circ$  per ACCENDERE lo strumento. Il display si ACCENDERA'. Se il display non si ACCENDE, sostituire le batterie.

#### **Misurazioni**

Usare la pellicola di riferimento in dotazione e il riferimento zero substrati di metallo per capire come funziona lo strumento prima di utilizzarlo su applicazioni professionali. Il substrato di metallo circolare è il substrato ferroso (magnetico) e il substrato di metallo rettangolare è il substrato nonferroso (non-magnetico). Lo strumento rileva automaticamente substrati ferrosi o non-ferrosi.

- 1. Porre la pellicola di riferimento ( $250 \mu m$ , per esempio) sul substrato ferroso circolare.
- 2. Mettere il sensore caricato a molla dello strumento contro la pellicola di riferimento.
- 3. Nella modalità singola lo strumento emetterà un tono ad indicare che la misurazione è stata eseguita.
- 4. Nella modalità continua il display misurerà continuamente e si aggiornerà.
- 5. Il display LCD mostrerà la lettura (250m) al centro dell'area del display.
- 6. Una schermata tipica mostrerà anche i seguenti:
	- NO = 1 (lettura numero uno) in basso a sinistra sul LCD
	- AVG =  $250 \mu m$  (esecuzione media) in basso a destra
	- DIR = DIR modalità di funzionamento in alto a sinistra
	- $\bullet$  Fe = substrato Ferroso in alto a destra sul LCD

Sperimenta i campioni pellicola rimanenti e il substrato prima di utilizzare lo strumento professionalmente.

#### **Spegnimento Automatico**

Al fine di conservare la batteria, lo strumento si spegnerà automaticamente dopo circa 3 minuti. Per annullare questa opzione usare il menu programmazione spiegato nella sezione successiva (parametro menu AUTO SPEGNIMENTO sotto OPZIONI).

#### **Pulsante Retroilluminazione LCD**

Il display LCD è fornito di retroilluminazione per facilitare la visualizzazione, specialmente in zone poche illuminate. Premere il pulsante retroilluminazione per accendere la retroilluminazione. Premere di nuovo per spegnerla. Per attivare/disattivare la retroilluminazione LCD, usare il parametro RETROILLUMINAZIONE sotto OPZIONI nel menu programmazione.

#### **Reimpostazione ai Valori di Fabbrica**

Per ripristinare lo strumento con le sue impostazioni originali di fabbrica:

- 1. SPEGNERE lo strumento.
- 2. Tenere premuto il pulsante ZERO mentre si ACCENDE lo strumento.
- 3. Quando lo strumento si accende, il display chiederà di scegliere SI o NO.
- 4. Premere il pulsante SET per SI e il pulsante CANCEL per NO.
- 5. Notare che tutti i dati in tutte le posizioni di memoria saranno cancellati, oltre alle statistiche, ai valori di calibrazione, e ai limiti di allarme.

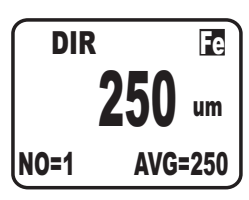

# *Menu Programmazione*

Lo strumento può essere configurato e calibrato con semplici pressioni di pulsanti nel menu programmazione. Premere il pulsante MENU per accedere al menu e consultare il menu ad 'albero' qui sotto. Il menu utilizza i pulsanti SU/GIU', SELECT, INDIETRO, ed ESC per navigare e selezionare. Nella tavola qui sotto le impostazioni di fabbrica sono in grassetto con un asterisco. Ogni parametro è spiegato nei dettagli nelle sezioni successive.

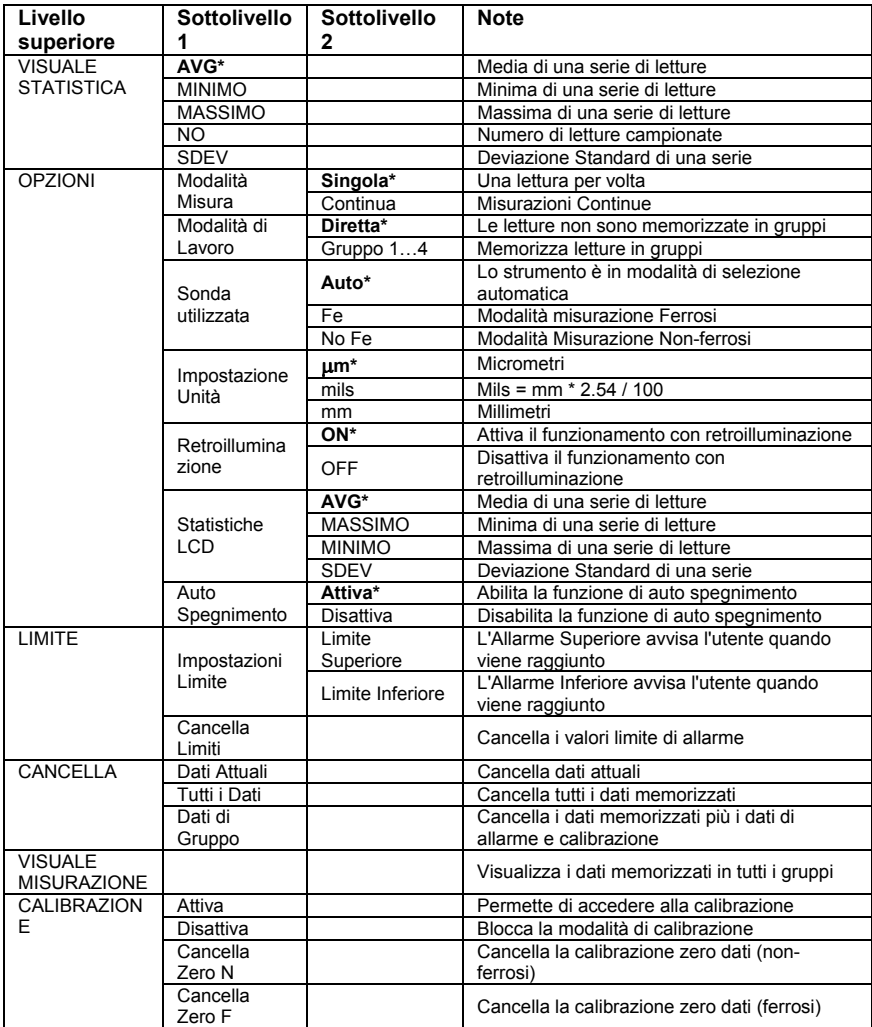

**NOTA:** Disattivare lo Spegnimento Automatico prima di eseguire lunghe programmazioni per evitare scomodi spegnimenti automatici durante la programmazione.

#### **Menu VISUALI STATISTICHE**

- 1. Premere il pulsante MENU per accedere al menu programmazione
- 2. Premere il pulsante SELECT per scegliere la VISUALE STATISTICA
- 3. Usare i pulsanti SU e GIU' per scorrere attraverso i valori di MEDIA, MINIMO, MASSIMO, NUMERO DI DATI, e SDEV (Deviazione Standard) per le letture memorizzate.
- 4. 'NO DATI' verrà mostrato se non ci sono letture disponibili per essere analizzate dallo strumento. Le letture memorizzate saranno cancellate quando lo strumento si spegne a meno che non sia attiva l'opzione GRUPPO (consultare la spiegazione della funzione GRUPPO più avanti in questa sezione).
- 5. Premere i tasti BACK e poi ESC per tornare alla modalità di normale funzionamento.

#### **Menu OPZIONI**

- 1. Premere il pulsante MENU per accedere al menu programmazione
- 2. Usare il pulsante FRECCIA GIU' per scorrere su OPZIONI
- 3. Premere SELECT per scegliere OPZIONI
- 4. Usare i pulsanti SU e GIU' per scorrere tra i parametri MODALITA' MISURA, MODALITA' DI LAVORO, SONDA UTILIZZATA, IMPOSTAZIONI UNITA', RETROILLUMINAZIONE, STATISTICHE LCD, E AUTO SPEGNIMENTO. Usare il tasto SELECT per selezionare il parametro desiderato. Ogni parametro è approfondito qui sotto:

#### **a. Modalità di Misura**

Selezionare CONTINUA o SINGOLA in MODALITA' DI MISURA nel Menu OPZIONI usando i pulsanti freccia e il tasto SELECT.

Nella modalità misura CONTINUA lo strumento visualizza una media in corso delle letture mentre vengono eseguite. Notare che il 'bip' sono della misurazione non è attivo in questa modalità.

Nella modalità misurazione SINGOLA le misurazioni sono eseguite una alla volta. Le letture della modalità di misurazione singola sono accompagnate da un tono acustico.

#### **b. Modalità di Lavoro**

Selezionare DIRETTA o GRUPPO 1, 2, 3, o 4 in MODALITA' di LAVORO nel Menu OPZIONI usando i pulsanti freccia e il tasto SELECT.

Nella modalità DIRETTA, le letture individuali sono registrate in memoria. Quando si spegne lo strumento oppure se lo strumento è in modalità GRUPPO, tutte le letture DIRETTE saranno cancellate. Comunque, l'analisi statistica dei dati rimarrà. L'utilità di analisi statistica può elaborare fino a 80 letture. Quando la memoria è piena, le nuove letture saranno sovrascritte su quelle vecchie. Infine, questa modalità ha i suoi valori limite di calibrazione e allarme.

Nella modalità GRUPPO ogni memoria di gruppo può memorizzare un massimo di 80 letture e 5 valori statistici. I valori limite di calibrazione e allarme possono essere impostati individualmente e memorizzati per ogni gruppo. Quando la memoria è piena, le misurazioni continueranno ad essere eseguire ma le letture non saranno più registrate (le letture salvate precedentemente non sono influenzate); inoltre, i dati statistici non saranno aggiornati. Se si desidera, i dati gruppo, i valori statistici, i dati di calibrazione e i valori limite di allarme possono essere cancellati usando il menu programmazione.

#### **c. Sonda Utilizzata**

Selezionare AUTO, Fe, o No Fe sotto SONDA UTILIZZATA nel Menu OPZIONI usando i pulsanti freccia e il tasto SELECT.

Nella modalità AUTO, lo strumento attiva automaticamente il metodo di misurazione con sonda (ferrosi o non-ferrosi) basato sul substrato di metallo che si sta misurando. Quando la sonda è posta sopra un substrato magnetico, lavorerà nella modalità induzione magnetica. Se la sonda è posta su un metallo non-ferroso, lavorerà nella modalità corrente parassita.

Nella modalità Ferrosi (Fe) la modalità di misurazione a induzione Magnetica è attiva.

Nella modalità Non-ferrosi (No Fe) la modalità di misurazione corrente parassita è attiva.

#### **d. Selezioni Unità di misura**

Seleziona mm, um, o mils sotto IMPOSTA UNITA' nel Menu OPZIONI usando i pulsanti freccia e il tasto SELECT (mm = millimetri:  $um =$  micrometri: mils = mm\*2.54/100)

#### **e. Retroilluminazione**

Seleziona ACCESA o SPENTA sotto RETROILLUMINAZIONE nel Menu OPZIONI usando i pulsanti freccia e il tasto SELECT. Se è selezionato SPENTA la retroilluminazione LCD sarà completamente disattivata. Se è selezionato ACCESA, l'utente può accedere la luce o spegnerla usando il pulsante retroilluminazione (pulsante CANCEL).

#### **f. Statistiche LCD**

Seleziona MEDIA, MINIMO, MASSIMO, o SDEV (Deviazione Standard) sotto STATISTICHE LCD nel Menu OPZIONI usando i pulsanti freccia e il tasto SELECT. Questa selezione determina quale statistica è mostrata come predefinita sul display LCD.

#### **g. Auto Spegnimento**

Seleziona ATTIVA o DISATTIVA sotto AUTO SPEGNIMENTO nel Menu OPZIONI usando i pulsanti freccia e il tasto SELECT. Quando è attivo, lo strumento si SPEGNE automaticamente dopo 3 minuti di inattività. Quando è disattivato, lo strumento si SPEGNERA' solo premendo un pulsante o quando la batteria è scarica.

#### **Menu LIMITE**

I Limiti Allarme Superiore e Inferiore possono essere impostati. Quando un Limite Allarme è raggiunto, lo strumento visualizza un'icona Avviso Allarme (**H** per Allarme Superiore e **L** per Allarme Inferiore).

- 1. Premere il pulsante MENU per accedere al menu programmazione
- 2. Utilizzare il pulsante FRECCIA GIU' per scorrere a LIMITE e premere SELECT
- 3. Premere di nuovo SELECT per scegliere IMPOSTA LIMITE
- 4. Premere di nuovo SELECT per scegliere LIMITE SUPERIORE
- 5. Usare i PULSANTI FRECCIA per impostare un valore di Allarme Superiore
- 6. Premere OK per memorizzare il limite e premere INDIETRO per tornare al menu
- 7. Eseguire gli stessi passi per il LIMITE INFERIORE
- 8. Usare il parametro CANCELLA LIMITE per cancellare i valori di Limite Allarme

### **Menu CANCELLA**

Il menu CANCELLA permette di cancellare i dati attuali, tutti i dati e i dati gruppo. I seguenti parametri sono disponibili nel Menu CANCELLA:

Cancella dati Attuali: Cancella la lettura attuale e aggiorna le statistiche (AVG, MIN, MAX, ecc.) Cancella Tutti i dati: Cancella tutte le letture e i dati statistici.

Cancella dati Gruppo: Questa funzione duplica la funzione "Cancella tutti i dati" con, in aggiunta, cancellazione di Allarme Superiore, Allarme Inferiore, e calibrazioni a un - punto e a due - punti.

- 1. Premere il pulsante MENU per accedere al menu programmazione.
- 2. Utilizzare il pulsante FRECCIA GIU' per scorrere fino a CANCELLA.
- 3. Premere il pulsante SELECT per aprire la funzione CANCELLA.
- 4. Utilizzare i tasti FRECCIA per scorrere fino a ATTUALE, TUTTI o GRUPPO.
- 5. Premere di nuovo SELECT per scegliere ATTUALE, TUTTI o GRUPPO.
- 6. Lo strumento chiederà la conferma con un 'sei sicuro?".
- 7. Premere SI o No come si preferisce.

#### **Menu VISUALE MISURAZIONE**

Il menu Visuale Misurazione permette di scorrere tra le letture presenti in tutti i gruppi.

- 1. Premere il pulsante MENU per accedere al menu programmazione.
- 2. Utilizzare il pulsante FRECCIA GIU' per scorrere fino a VISUALE MISURAZIONE.
- 3. Premere SELECT per aprire il parametro VISUALE MISURAZIONE.
- 4. Utilizzare i pulsanti FRECCIA per scorrere tra le letture memorizzate.

#### **Menu CALIBRAZIONE**

Il menu Calibrazione permette all'utente di attivare/disattivare l'utilità di calibrazione. Il menu Calibrazione permette anche all'utente di cancellare i dati di calibrazione Zero per entrambe le modalità ferrosi (Zero F) e non-ferrosi (Zero N).

- 1. Premere il pulsante MENU per accedere al menu programmazione.
- 2. Utilizzare il pulsante FRECCIA GIU' per scorrere fino a CALIBRAZIONE.
- 3. Premer SELECT per aprire il parametro CALIBRAZIONE.
- 4. Utilizzare la FRECCIA per scorrere attraverso i parametri disponibili approfonditi qui sotto.
	- ATTIVA: Attiva la modalità di calibrazione
	- DISATTIVA: Disattiva la modalità di calibrazione
	- CANCELLA ZERO N: Cancella i dati di calibrazione ZERO per sonda non-ferrosi
	- CANCELLA ZERO F: Cancella i dati di calibrazione ZERO per sonda ferrosi

#### **Considerazioni sulla Misurazione**

- 1. Dopo la calibrazione, le misurazioni dovrebbero soddisfare le specifiche di accuratezza pubblicate.
- 2. Forti campi magnetici possono influenzare le letture.
- 3. Quando si utilizzano le funzioni di analisi statistica per ottenere un valore medio, eseguire diverse letture della stessa area di misurazione. Letture False deviazioni estreme possono essere rimosse (cancellate) successivamente usando il menu programmazione.
- 4. La lettura finale è derivata da calcoli statistici con rispetto delle specifiche pubblicate di accuratezza dello strumento.

# *Calibrazione*

#### **Tipi di Calibrazione**

Lo strumento è calibrato in fabbrica prima di essere spedito al cliente; ad ogni modo il cliente dovrebbe eseguire una calibrazione zero e una calibrazione multi - punto prima di eseguire qualsiasi misurazione cruciale. Le opzioni di calibrazione sono elencate qui sotto. Leggere la descrizione per ognuna e selezionare quella che meglio corrisponde ad una data applicazione.

- 1. Calibrazione Punto Zero: Eseguire prima di ogni sessione di misura.
- 2. Calibrazione ad Un Punto: Utilizzare per ottenere un'elevata accuratezza con misure ripetute su uno spessore di rivestimento costante.
- 3. Calibrazione Multi punto: Utilizzare per ottenere un'elevata accuratezza all'interno di un range noto di spessore di rivestimento.
- 4. Calibrazione per superfici sabbiate.

#### **Considerazioni sulla Calibrazione**

Il campione di calibrazione deve corrispondere al campione del prodotto nei seguenti modi:

- Raggio di Curvatura
- Proprietà del materiale del substrato
- Spessore substrato
- Dimensione dell'area di misura
- Il punto nel quale viene eseguita la calibrazione sul campione di calibrazione deve sempre essere identico al punto di misurazione sul prodotto stesso, specialmente nel caso di angoli e spigoli di piccole parti.

Per ottenere la massima accuratezza di misurazione, eseguire diverse calibrazioni in successione (per valori zero e valori di calibrazione pellicola).

#### **Preparare per la calibrazione**

- 1. Pulire la punta della sonda (grasso, olio, rottami metallici e la minima impurità possono influenzare la misurazione e distorcere le letture).
- 2. ACCENDERE lo strumento (ad una minima distanza di 4" [10cm] da qualsiasi metallo).
- 3. Preparare i campioni di substrato di metallo e le pellicole necessarie (pellicole campioni di riferimento in dotazione).
- 4 Impostare lo strumento su:
	- a. DIR: (MENU OPZIONI Modalità Lavoro Diretta)
	- b. CONTINUA: (MENU OPZIONI Modalità Misura Modalità Continua [indicatore unità lampeggiante] )
	- c. MAX: (MENU OPZIONI Statistiche LCD Massimo).
- 5. Lo strumento è ora pronto per la calibrazione.

9

## **Calibrazione Zero**

- 1. Posizionare lo strumento su una sezione non rivestita del materiale da misurare o su un substrato di riferimento in dotazione. Usare il riferimento per Ferrosi o per Non-Ferrosi come richiesto dall'applicazione di misura.
	- a. Posizionare la sonda sul substrato non rivestito e osservare le letture sul display LCD.
	- b. Quando le letture sembrano stabili, sollevare lo strumento dal substrato.
	- c. Tenere premuto il pulsante Zero per 2 secondi (bip). La calibrazione Zero è ora completa.
- 2. Lo strumento è ora pronto le misurazioni

## **Calibrazione**

L'accuratezza dello strumento può essere rafforzata eseguendo una calibrazione usando le pellicole di riferimento in dotazione.

- 1. Eseguire una calibrazione zero come spiegato in precedenza
- 2. Eseguire una calibrazione di range usando una pellicola di riferimento.
	- a. Posizionare una delle pellicole di riferimento sul substrato.
	- b. Posizionare lo strumento sulla pellicola di riferimento di calibrazione e osservare le letture sul display LCD.
	- c. Quando le letture sembrano stabili, sollevare lo strumento dal substrato.
	- d. Premere "**MENU**" e poi scorrere giù "▼" fino a "**Calibrazione**".
	- e. Premere "**Select**" per evidenziare la funzione "**ENABLE** (ATTIVA)" e poi premere "**Select**".
	- f. Premere "**Esc**" e lo strumento entrerà in modalità calibrazione.
	- g. Regolare la lettura in modo che corrisponda al valore noto della pellicola di riferimento usando i pulsanti ▲ e ▼.
	- h. SPEGNERE lo strumento e uscire e salvare i dati di calibrazione
- 3. Lo strumento è ora calibrato sul materiale di base e sullo spessore utilizzati.
- 4. Eseguire il Passo 2 se necessario usando altre pellicole di riferimento.

## Nota:

- 1. I dati di calibrazione sono registrati nella memoria, non viene cancellata quando lo strumento si SPEGNE.
- 2. Strofinare frequentemente il sensore di contatto con un panno pulito per togliere qualsiasi particella sulla punta del sensore.
- 3. Durante la calibrazione i pulsanti ▲ e ▼ regolano i fattori di calibrazione interni con elevata risoluzione. La risoluzione del display può essere tale da richiedere fino a 10 pressioni per vedere il cambiamento di 1 cifra sul display.

## **Calibrazione Multi - punto**

Questo metodo richiede l'esecuzione di due o più calibrazioni a singolo punto sequenziali. Per migliori risultati, le misurazioni attese dello spessore di rivestimento dovrebbero essere all'interno dei punti di calibrazione.

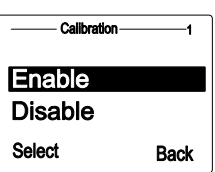

Measure view Calibration **Colori** 

Esc

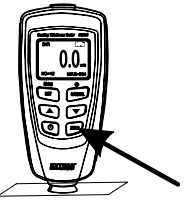

#### **Calibrazione per superfici Sabbiate**

La natura fisica delle superfici sabbiate ha come conseguenza delle letture di spessore di rivestimento più alte del normale. Lo spessore medio sulle punte può essere determinato come segue:

- 1. Lo strumento dovrebbe essere calibrato secondo le istruzioni di calibrazione. Usare un campione di calibrazione liscio con lo stesso raggio di curvatura e lo stesso substrato come il dispositivo da misurare.
- 2. Eseguire circa 10 letture sul campione sabbiato non rivestito per produrre il valore medio Xo.
- 3. Eseguire altre 10 letture sul campione sabbiato rivestito per produrre il valore medio Xm.
- 4. La differenza tra i due valori medi è lo spessore di rivestimento medio Xeff sulle punte. Anche la maggiore deviazione standard 'S' dei due valori Xm e Xo dovrebbe essere presa in considerazione:  $Xeff = (Xm - Xo) \pm S$

NOTA: Per rivestimenti più spessi di 300 µm, l'influenza della ruvidezza generalmente non ha importanza e perciò non è necessario applicare i metodi di calibrazione mostrati sopra.

## *Considerazioni sull'Analisi Statistica*

Lo strumento calcola le statistiche da un massimo di 80 letture (dal Gruppo 1 al Gruppo 4, possono essere memorizzate un massimo di 400 letture). Notare che le letture non possono essere memorizzate nella modalità DIRETTA. Comunque, le statistiche di queste letture possono ancora essere calcolate. Quando lo strumento è spento o se la modalità di lavoro è cambiata (nel menu programmazione), le statistiche della modalità DIRETTA saranno perse. I seguenti valori statistici possono essere calcolati:

- NO<sup>.</sup> Numero di letture
- AVG: Valore medio
- Sdev. : Deviazione Standard (radice quadrata della varianza di una serie di dati)
- MAX: Lettura Massima
- MIN: Lettura Minima

#### **Termini Statistici**

Valore medio ( *x* ) è la somma delle letture divise per il numero di letture.

$$
\overline{x} = \sum x / n
$$

#### **Deviazione Standard (Sdev)**

La deviazione standard del campione è una statistica che misura come il valore campione è distribuito intorno alla media campione. La deviazione standard di una serie di numeri è il quadratico medio della varianza  $S<sup>2</sup>$ 

La varianza di una lista è il quadrato della deviazione standard della lista, cioè la media dei quadrati delle deviazioni dei numeri nella lista dalla loro media divisa per il (numero di letture -1)

Varianza: 
$$
S^2 = \sum (x - \overline{x})^2 / (n - 1)
$$
  
Deviazione Standard:  $S = \sqrt{S^2}$ 

#### NOTA:

Usare il parametro CANCELLA dal menu programmazione immediatamente dopo aver eseguito una lettura estremamente deviata o bizzarra. Consultare la funzione Cancella nel Menu Programmazione.

#### **Eccedenza della Capacità di Memorizzazione**

Nella modalità GRUPPO, se la capacità di memorizzazione è superata, le statistiche non saranno più aggiornate, anche se le misurazioni possono ancora essere eseguite. Se la memoria è piena, le letture successive non saranno incluse nelle statistiche. Il display dello strumento mostrerà "PIENA" (nella modalità di misurazione SINGOLA). Nella modalità DIRETTA, quando la memoria è piena, la lettura più recente prenderà il posto della lettura più vecchia e le statistiche saranno aggiornate.

# *Interfaccia PC*

Questo strumento ha la capacità di connettersi e comunicare con il PC. Per installare e utilizzare il software, fare riferimento alle istruzioni fornite su CD-ROM in dotazione e/o le istruzioni fornite nella guida del programma.

Controllare la pagina di download del software del sito www.extech.com per l'ultima versione del software per PC e la compatibilità del sistema operativo.

# *Messaggi di Errore*

I seguenti messaggi di errore appariranno sul display LCD dello strumento qualora sorgesse un problema.

Err1: Errore sonda corrente parassita

- Err2: Errore sonda induzione magnetica
- Err3: Errori corrente parassita e induzione Magnetica

Err4, 5, 6: Visualizza errore inconsueto

Err7: Errore spessore

Si prega di contattare la Extech Instruments se dovesse esserci un problema.

## *Manutenzione*

#### **Pulizia e Conservazione**

Strofinare periodicamente l'involucro dello strumento con un panno umido e un detergente delicato; non utilizzare solventi o abrasivi. Se lo strumento sta per essere inutilizzato per 60 giorni o più, togliere le batterie e conservarle separatamente.

#### **Istruzioni per Sostituire/Installare le Batterie**

- 1. Togliere la vite a croce che fissa il coperchio della batteria sul retro.
- 2. Aprire il vano batteria
- 3. Sostituire/installare due batterie da 1.5V 'AAA'
- 4. Chiudere il vano batteria

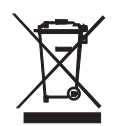

L'utente finale è obbligato per legge (**ordinanza sulle Batterie**) a riconsegnare tutte le batterie e gli accumulatori usati; **lo smaltimento con i rifiuti domestici è proibito!** 

Le batterie e gli accumulatori usati possono essere riconsegnati nei punti di raccolta nella propria comunità o in qualunque punto vendita di batterie e accumulatori!

**Smaltimento:** Seguire le clausole legali applicabili allo smaltimento dell'apparecchio elettrico al termine del suo ciclo di vita

risultati di misurazione.

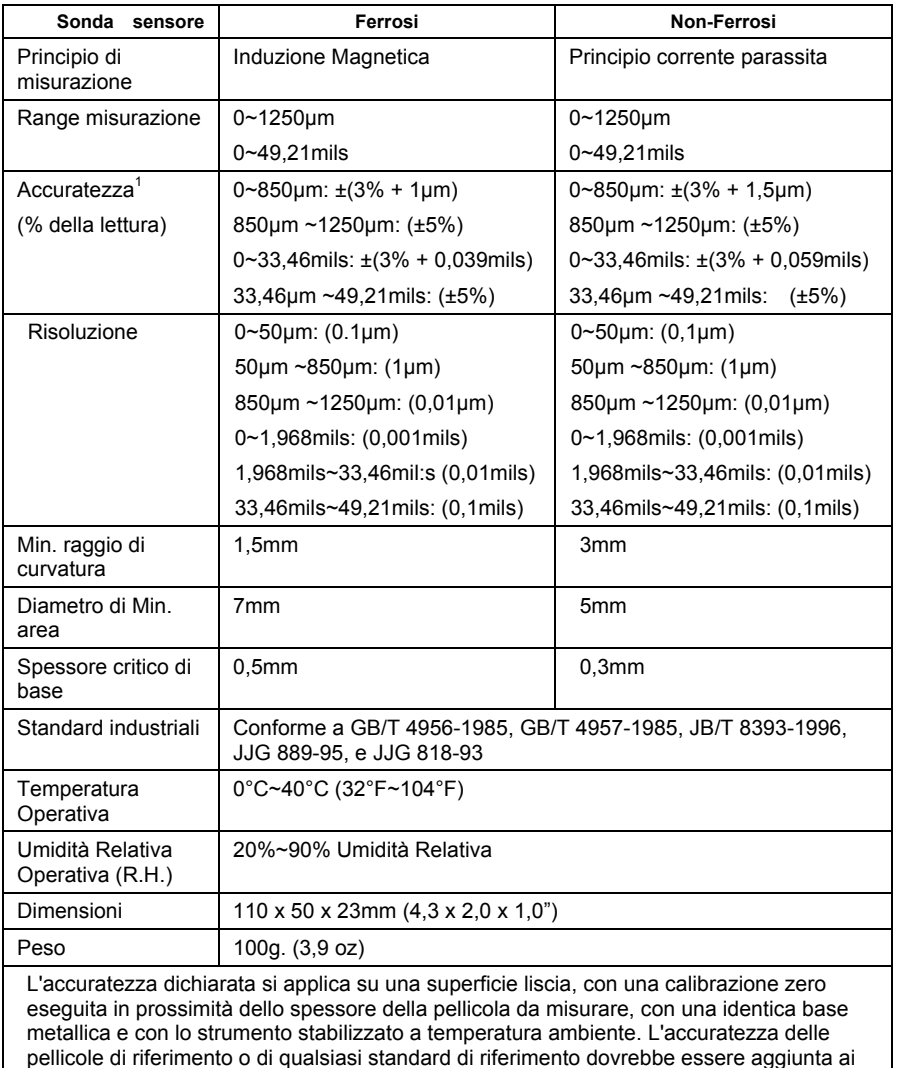

## **Copyright** © **2013 FLIR Systems, Inc.**

Tutti i diritti riservati, incluso il diritto di riproduzione integrale o parziale in qualsiasi forma. **ISO‐9001 Certified**

#### **www.extech.com**